#### **UNIVERSITY OF EL SALVADOR SCHOOL OF ARTS AND SCIENCES DEPARTMENT OF FOREIGN LANGUAGES**

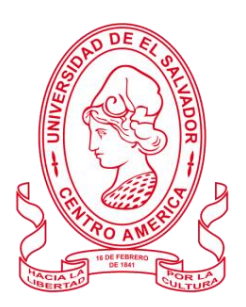

*ADVANTAGES AND DISADVANTAGES IN THE USE OF TECH TOOLS WHEN TRANSLATING HARD COPY AND DIGITAL DOCUMENTS*

*(VENTAJASY DESVENTAJAS DEL USO DE HERRAMIENTAS TECNOLÓGICAS EN LA TRADUCCIÓN DE DOCUMENTOS IMPRESOS Y DIGITALES )*

> **PRESENTED BY: KEVIN ALBERTO LÓPEZ ESCOBAR LE17010. DAVID ANTONIO PICHINTE GÁLVEZ PG17056. CARLOS JEFFERSON JULE MULATO JM05007.**

**INFORME FINAL DE CURSO DE ESPECIALIZACION FUNDAMENTALS AND TRANSLATION TECHNIQUES**

**IN ORDER TO OBTAIN THE DEGREE OF:**

BACHELOR OF ARTS IN ENGLISH WITH A MAJOR IN LANGUAGE TEACHING

MsT. NOHEMY ELIZABETH REYES LOPEZ **SPECIALIZATION PROFESSOR**

LIC. MIGUEL ÁNGEL CARRANZA CAMPOS, MsE. **GENERAL COORDINATOR OF THE GRADUATION PROCESS**

**CIUDAD UNIVERSITARIA, DR. FABIO CASTILLO FIGUEROA, SAN SALVADOR, EL SALVADOR, CENTROAMÉRICA, NOVEMBER 2023.**

#### **AUTHORITIES OF THE UNIVERSITY OF EL SALVADOR**

#### **RECTOR**

MAESTRO. JUAN ROSA QUINTANILLA

**VICE-RECTOR** DOCTORA. EVELYN BEATRIZ FARFAN MATA

**ADMINISTRATIVE VICE-RECTOR** MAESTRO. ROGER ARMANDO ARIAS ALVARADO

**GENERAL SECRETARY** LICENCIADO. PEDRO ROSALIO ESCOBAR CASTANEDA

**UES GENERAL ATTORNEY** LICENCIADO. CARLOS AMILCAR SERRANO RIVERA

**AUTHORITIES OFTHESCHOOL OFARTSAND SCIENCES DEAN** MAESTRO. JULIO CÉSAR GRANDE RIVERA

#### **VICE DEAN**

MAESTRA. MARIA BLAS CRUZ JURADO

**GENERAL SECRETARY** MAESTRA. NATIVIDAD DE LAS MERCEDES TESHÉ PADILLA

**AUTHORITIESOFTHEDEPARTMENTOFFOREIGNLANGUAGES HEADOFTHEDEPARTMENTOFFOREIGNLANGUAGES**  MAESTRO. JOSÉ ISRAELOLIVA

**GENERAL COORDINATOR OF THE GRADUATION PROCESS** LICENCIADO. MIGUEL ÁNGEL CARRANZA CAMPOS

> **SPECIALIZATION PROFESSOR** MsT. NOHEMY ELIZABETH REYES LOPEZ

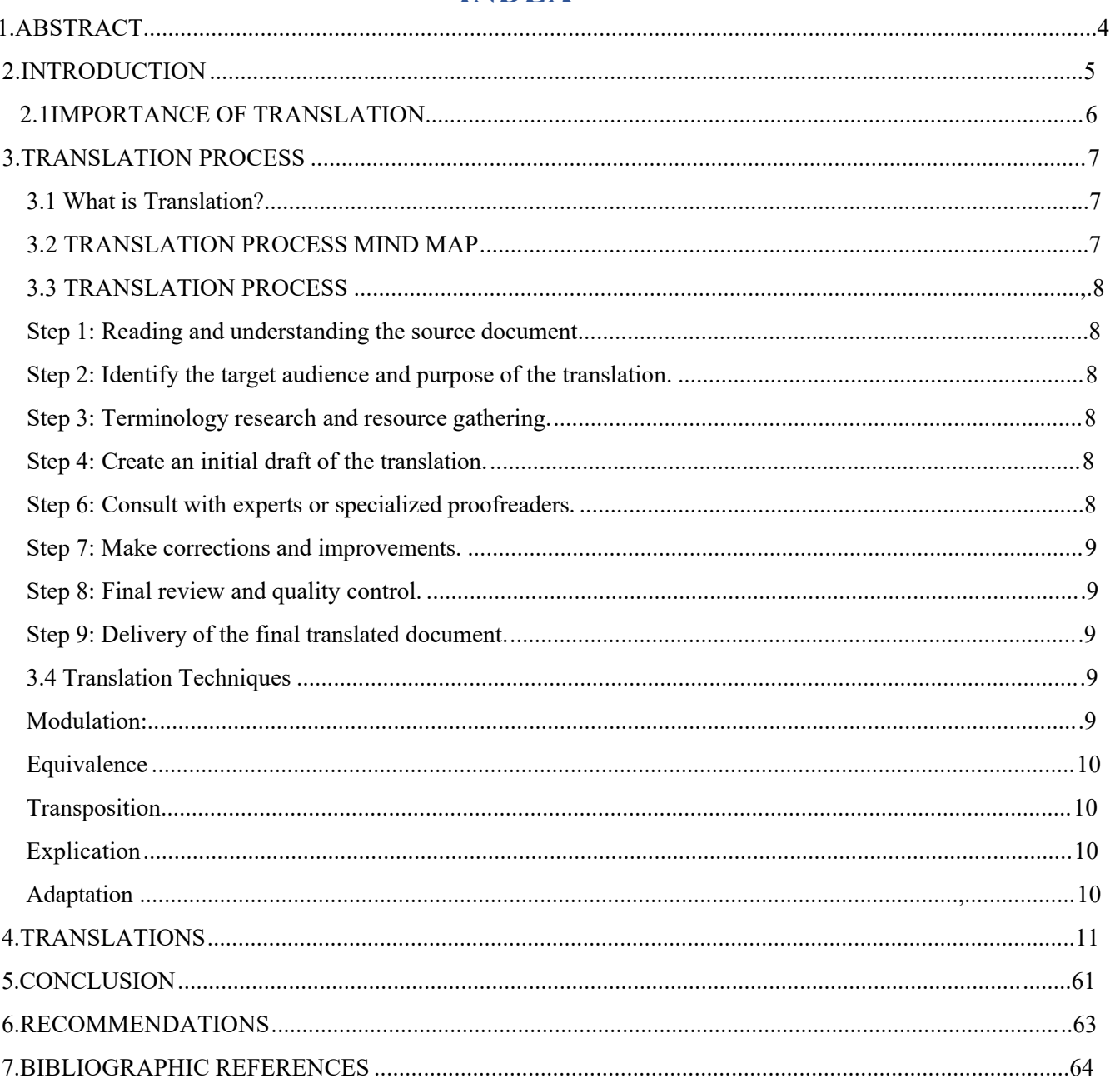

## **INDEX**

#### **ABSTRACT**

Translation plays a crucial role in facilitating communication across different languages and cultures, enabling the exchange of ideas, knowledge, and information. This process involves converting the meaning of a text from one language to another while maintaining its essence. Key steps in the translation process include reading and understanding the source document, identifying the target audience and purpose, terminology research, drafting the translation, consulting with experts, making corrections and improvements, conducting final review and quality control, and delivering the final translated document. Various translation techniques such as modulation, equivalence, transposition, explication, and adaptation are employed to ensure accurate and effective translations. Understanding the cultural context of both the source and target languages is essential for producing high-quality translations. Advancements in technology have provided translators with tools and resources to enhance the translation process, including online dictionaries and machine translation tools. However, it's important to note that while technology has expedited the process, human translators remain indispensable for ensuring accurate and culturally appropriate translations.

**Keywords:** Translation, translation process, language barriers, communication, cultural understanding.

#### **INTRODUCTION**

In the ever-evolving world of translation, the role of technology has become increasingly prominent. As students of the University of El Salvador's specialization course on translation, we have delved into the intricacies of translation techniques, the step-by-step process, and the utilization of computer-assisted translation (CAT) tools. Now, as we conclude this enriching course, we embark on the task of exploring the advantages and disadvantages of technological tools when translating difficult and digital documents.

This final paper aims to delve into the dynamic landscape of translation in the digital age, where the use of technological tools has revolutionized the way we approach complex texts and digital content. We will examine the ways in which these tools enhance the translation process, enabling us to overcome challenges that would otherwise be arduous or time- consuming. At the same time, we will critically analyze the potential drawbacks and limitations of relying too heavily on these tools, acknowledging that they are not a one-size- fits-all solution.

Throughout this paper, we will explore the advantages and disadvantages of technological tools in the context of translating difficult documents, such as legal or technical texts, as well as digital documents, such as websites or software interfaces. By doing so, we hope to gain a comprehensive understanding of the impact technology has had on the translation profession, and equip ourselves with the knowledge to make informed decisions when utilizing these tools in our future careers.

As we delve into this exploration, we will consider factors such as accuracy, efficiency, consistency, and the preservation of linguistic nuances. Additionally, we will reflect on the potential impact of technological advancements on the role of the translator, as well as the ethical considerations that arise when relying on automated translation tools. Through this final paper, we aim to provide a comprehensive analysis of the advantages and disadvantages of technological tools in the realm of translation. By understanding the potential benefits and limitations of these tools, we hope to contribute to the ongoing conversation surrounding the evolving nature of translation in the digital era.

#### **2.1.IMPORTANCE OF TRANSLATION**

In an era of unprecedented connectivity, where borders are increasingly blurred and communication knows no bounds, translation serves as the bridge that enables effective crosscultural understanding. It plays a pivotal role in fostering international cooperation, promoting cultural exchange, and facilitating global progress.

First and foremost, translation allows us to overcome language barriers, which are often the biggest challenges in effective communication. By translating written and spoken content from one language to another, we ensure that ideas, information, and knowledge can be shared and understood by people from diverse linguistic backgrounds. This not only promotes inclusivity but also enhances collaboration in various fields, including academia, business, diplomacy, and the arts.

Moreover, translation holds the power to preserve and transmit cultural heritage. It allows us to translate literary works, historical documents, and traditional wisdom, ensuring that they are not lost to time and remain accessible to future generations. Through translation, stories, literature, and ideas from different cultures can be shared, celebrated, and appreciated by a global audience, fostering intercultural dialogue and promoting empathy and understanding.

In the realm of business, translation serves as an essential tool for companies operating in international markets. Accurate and culturally sensitive translations help businesses expand their reach, tap into new customer bases, and establish meaningful connections with consumers from diverse linguistic backgrounds. By adapting marketing messages, product descriptions, and user manuals to local languages, translation enables companies to effectively communicate with their target audience, build trust, and drive business growth.

In the field of diplomacy, translation plays a crucial role in facilitating international relations and promoting peaceful coexistence. Accurate translation of diplomatic documents, treaties, and negotiations ensures that intentions are correctly conveyed and understood by all parties involved. It helps foster mutual understanding, prevent misinterpretations, and bridge cultural gaps, thereby contributing to conflict resolution and the maintenance of global harmony.

Lastly, in an age where information is abundant and readily accessible, translation serves as a filter and quality control mechanism. Professional translators ensure that accurate and reliable information is disseminated, combating the spread of misinformation, fake news, and mistranslations that can lead to misunderstandings and conflicts.

In conclusion, translation is not merely a technical skill, but a powerful tool that shapes our interconnected world. It enables effective communication, preserves cultural heritage, drives business growth, fosters diplomatic relations, and safeguards the integrity of information. As aspiring translators, we recognize the immense responsibility and privilege that comes with our chosen field. We are committed to honing our skills, expanding our linguistic repertoire, and contributing to a more inclusive, understanding, and harmonious global society

#### **3. TRANSLATION PROCESS**

#### **3.1.What is Translation?**

Translation is a process that involves converting the meaning of a text from one language into another while maintaining its essence and integrity. It requires a deep understanding of both the source language (the original language of the text) and the target language (the language into which the text is being translated). The translator's role is to accurately convey the intended message, cultural nuances, and linguistic subtleties of the source text in the target language.

Translation serves as a vital tool in facilitating effective communication across different cultures and languages. It enables the exchange of ideas, information, and knowledge between people who may not share a common language. By bridging the language gap, translation allows individuals and communities to access a wide range of texts, including literary works, academic papers, legal documents, and business materials.

#### correct errors,<br>juste,terminology,<br>d make changes in<br>style keep open communication<br>with the reviewers areful an<br>detailed<br>reading Make<br>correction:<br>and www.<br>nvement understand the target audience **Reading the** source **Identify the** document target<br>audience search<br>search **Translation** ਾਂ><br>d for **Proces** Ter<mark>minology</mark><br>research and resource gathering **Create an<br>initial draft of** Use dictionaries,<br>glossaries,<br>pnline source the<br>translation .<br>Delivery of the<br>final translated transmit the **Final reviev** meaning and<br>intention of the document. nd quality<br>control. and ove source<br>source<br>document the final translated document use an appropriate<br>writing style to request<br>additional<br>feedback from double-check the client conduct a final review

#### **3.2.TRANSLATION PROCESS MIND MAP**

#### **3.3. TRANSLATION PROCESS**

#### **Step 1: Reading and understanding the source document.**

 Reading and fully understanding the content of the original document is the first step in the process of translating a document. This implies a careful and detailed reading to capture the author's meaning and intent. It is essential to comprehend the context, main ideas and specific details that are presented in the document. During this step, it is also very important to identify any technical terms, jargon or cultural references that may need additional research.

#### **Step 2: Identify the target audience and purpose of the translation.**

 Once the original document is understood, it is important to understand the target audience for the translation and the specific purpose of the translation. Whether the translation is intended for a general, specialized or technical audience, the translation's focus and tone may differ. In addition, an understanding of the purpose of the translation will help to keep the original document in the target language consistent and consistent with the intent of the target language.

#### **Step 3: Terminology research and resource gathering.**

 The terminology research is essential to ensure an accurate and consistent translation. In this step, a comprehensive search is performed for technical terms, specialized jargon and specific terms and concepts present in the source document. Using dictionaries, glossaries, online sources and expert consultation can be used to collect information and ensure that terms are correctly used in the translation.

#### **Step 4: Create an initial draft of the translation.**

 With the understanding of the source document, identification of the target audience and terminology research completed, you can start creating an initial draft of the translation. At this step, the goal is to transmit the meaning and intention of the source document in the target language. It is important to retain a consistent structure, use an appropriate writing style and ensure that the translated text is faithful to the original message.

#### **Step 6: Consult with experts or specialized proofreaders.**

 In some instances, especially when translating a technical or highly specialized document, it is useful to obtain the opinion or consultation of experts or reviewers who are specialized in the subject matter. These people can provide additional knowledge, verify the accuracy of the terminology used and help ensure the quality and accuracy of the final translation.

#### **Step 7: Make corrections and improvements.**

Following feedback from experts or specialized reviewers, any necessary corrections and improvements to the translation should be carried out. This means correcting errors, adjusting terminology, and making changes in style or structure as necessary. It is also important to keep open communication with the reviewers and be willing to revise and improve the translation to achieve the best possible results.

#### **Step 8: Final review and quality control.**

Before considering the translation as complete, it is crucial to conduct a comprehensive final review and quality control review. At this step, grammatical and terminological accuracy is double-checked, consistency is assured and fidelity to the original document is evaluated. In addition, the presentation of the finalized document, including formatting, headings, tables and images, if any, is taken into account.

#### **Step 9: Delivery of the final translated document.**

When all the above steps have been completed and you are satisfactory with the quality and accuracy of the translation, the last step is to hand over the final translated document to the client or the final recipient. It can be supplied in the required format, either hard copy or digital, and a professional presentation should be secured. In addition, it is helpful to request additional feedback from the client to further improve future translation projects.

#### **4.1.Translation Techniques**

Translation techniques are strategies used by translators to convey the meaning of a source text in a target language. In your specialization course in translation, you have been working with five specific translation techniques: modulation, equivalence, transposition, explication, and adaptation. Here is an explanation of each technique:

#### **Modulation:**

Modulation involves changing the perspective or point of view in the translation. This technique allows the translator to convey the same meaning in a different way by adjusting the linguistic elements such as verb tense, voice, or mood. Modulation can be used to emphasize certain aspects of the text or to adapt it to the target culture.

#### **Equivalence**

 Equivalence aims to find the closest possible match between the source text and the target text. It involves selecting words, phrases, or expressions in the target language that have the same meaning or effect as those in the source language. Equivalence ensures that the translation accurately conveys the intended message while maintaining the same impact on the reader.

#### **Transposition**

 Transposition involves changing the grammatical structure or word order of the source text in the translation. This technique allows the translator to adapt the text to the target language's syntactic conventions without altering the meaning. Transposition can involve reordering words, changing sentence structures, or converting parts of speech.

#### **Explication**

 Explication involves providing additional information or clarification in the translation to ensure that the meaning is fully understood by the target audience. This technique is particularly useful when translating texts that contain cultural references, idiomatic expressions, or technical terms that may not be familiar to the target readers. Explication helps bridge the gap between the source and target cultures.

#### **Adaptation**

 Adaptation involves modifying the translation to suit the target audience's cultural, social, or linguistic context. This technique is commonly used when translating literary works, marketing materials, or texts that require localization. Adaptation may involve replacing cultural references, adjusting humor or wordplay, or using idiomatic expressions that are more appropriate for the target culture.

#### **4. TRANSLATIONS**

 Translation is a process in which a person translates words, sentences, paragraphs, and even complete documents like books, magazines, newspapers, articles, birth certificates, diplomas, marriage certificates, transcripts, medical documents, and so on. A translator can do it with a hard copy document but also with digital documents in different formats, they can be pictures, images, scanned documents, Word documents, PDFs, etc. However, this is not only a matter of just translating something literally, because if we do it in this way, just making a literal translation, the final result would not be a good work because a literal translation sometimes makes it something with no meaning at all. So, when translating there is something really important that the translator must always take into consideration which is to maintain the idea of the text, how to do it? Well, the translator must apply several techniques that help in the process of translating a text from one language to another, and vice versa, such as Transposition, Modulation, Equivalence, Omission , etc.

Another important aspect of this process is to know about the culture of the country or the language in which the translator is going to translate something. When a translator is requested to translate a document there are several steps that can be followed in the process of translating, but some of the most common can be:

1-Reading the text

- 2-Research (terminology, grammar, meaning, etc)
- 3. Translation
- 4- Revision (grammar, numbers, names, meaning, spelling, punctuation, etc)
- 5- Delivery of translation.

The steps of the process of translation can depend on the agency or the translator if he or she works as a freelancer.

 Nowadays, technology has improved the way people work in many areas, and if we talk about translation we can mention that technology has given to it many tools that have helped the process of translating documents, in the past people used to translate handmade documents into written translations, as well they used to translate using hard copy dictionaries and it was something that used to take a lot of work and time. But now, we have online dictionaries that make this process faster than in the past because you don't have to take a 200-page dictionary to look for a definition, some of these online dictionaries are WordRefence, Cambride, ProZ, and so on. Now you can only write the word in the online dictionary and the definition is given to you in a second. You can also look for synonyms, the meaning of some phrases, and so on. There are also many online websites in which you can do a machine translation, which is not as accurate as human translation, but faster than in the past. Some of these websites can be like Deepl, linguee, etc. But this type of translation has some disadvantages, we can mention that a machine translation is too literal which means that some aspects like idioms, and some cultural expressions are not well translated in this translation.

We can also mention that nowadays there are many tools that can be used not only to translate simple text but also images that include text, so translation has become easier than in the past.

#### **Step 3:**

Using the different software studied in class, process, edit and translate the following document.

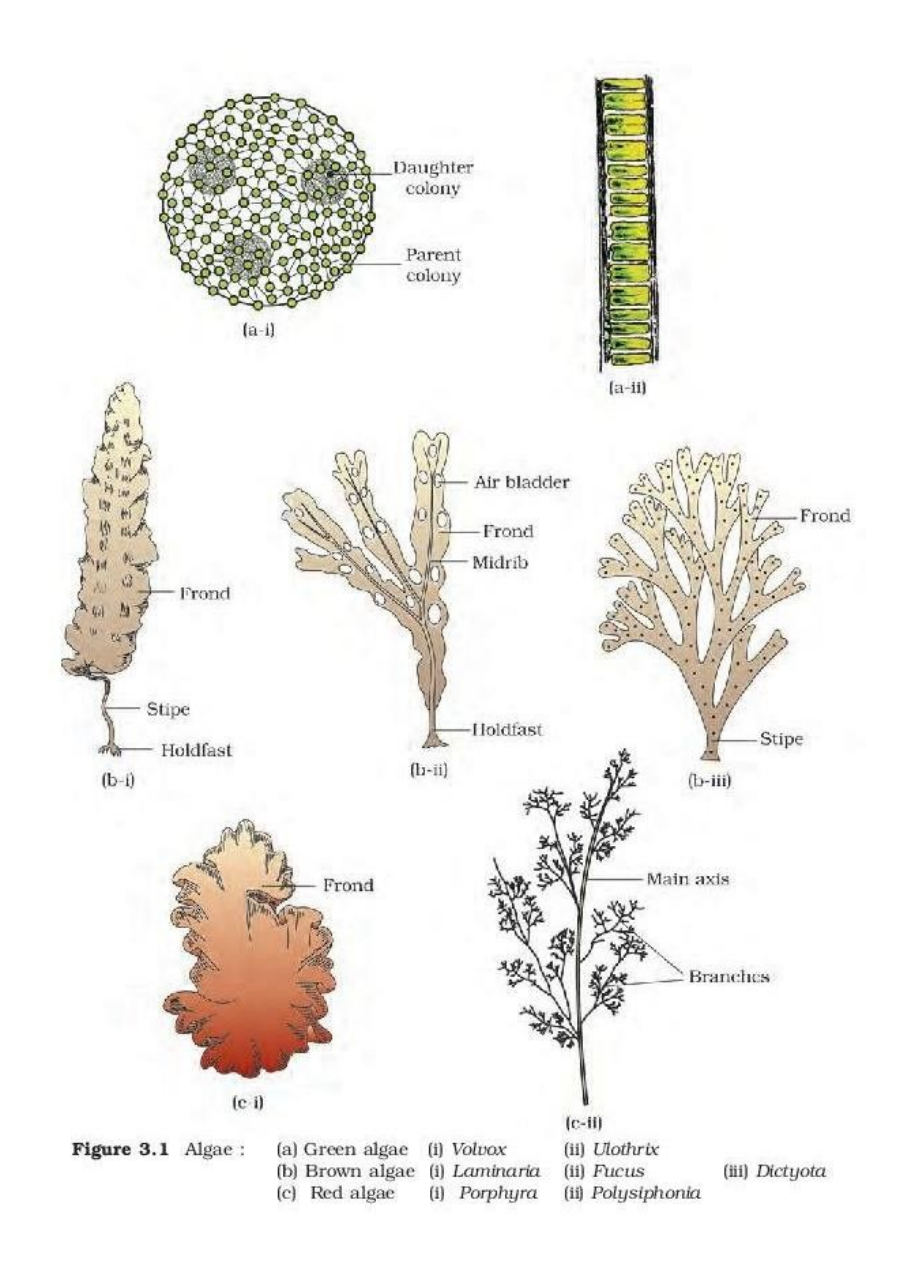

#### Week 2 task 2

#### **Paso 3:**

Utilizando los distintos programas informáticos estudiados en clase, procesa, edita y traduce el siguiente documento.

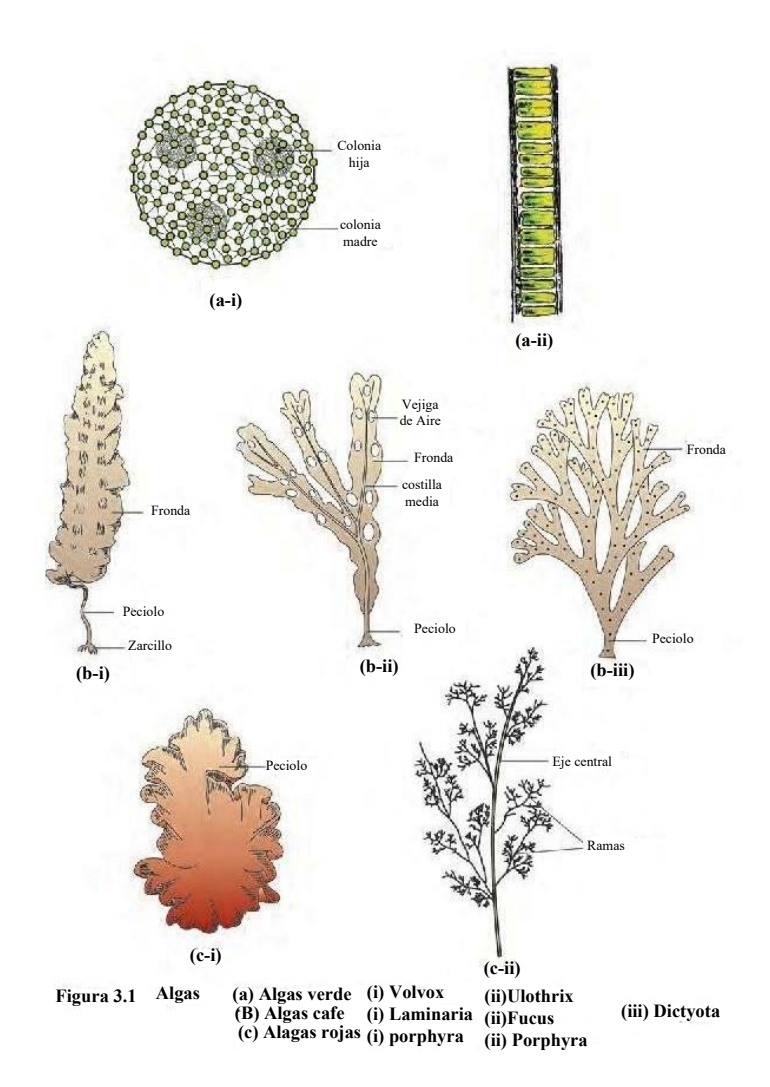

The digestive system is one of the most clearly defined in the body.

It consists of a long passageway, the digestive tract, and associated glands.

These include the liver and pancreas, which are connected to the main tract by ducts, or tubes, and empty their products, such as enzymes, into the tract.

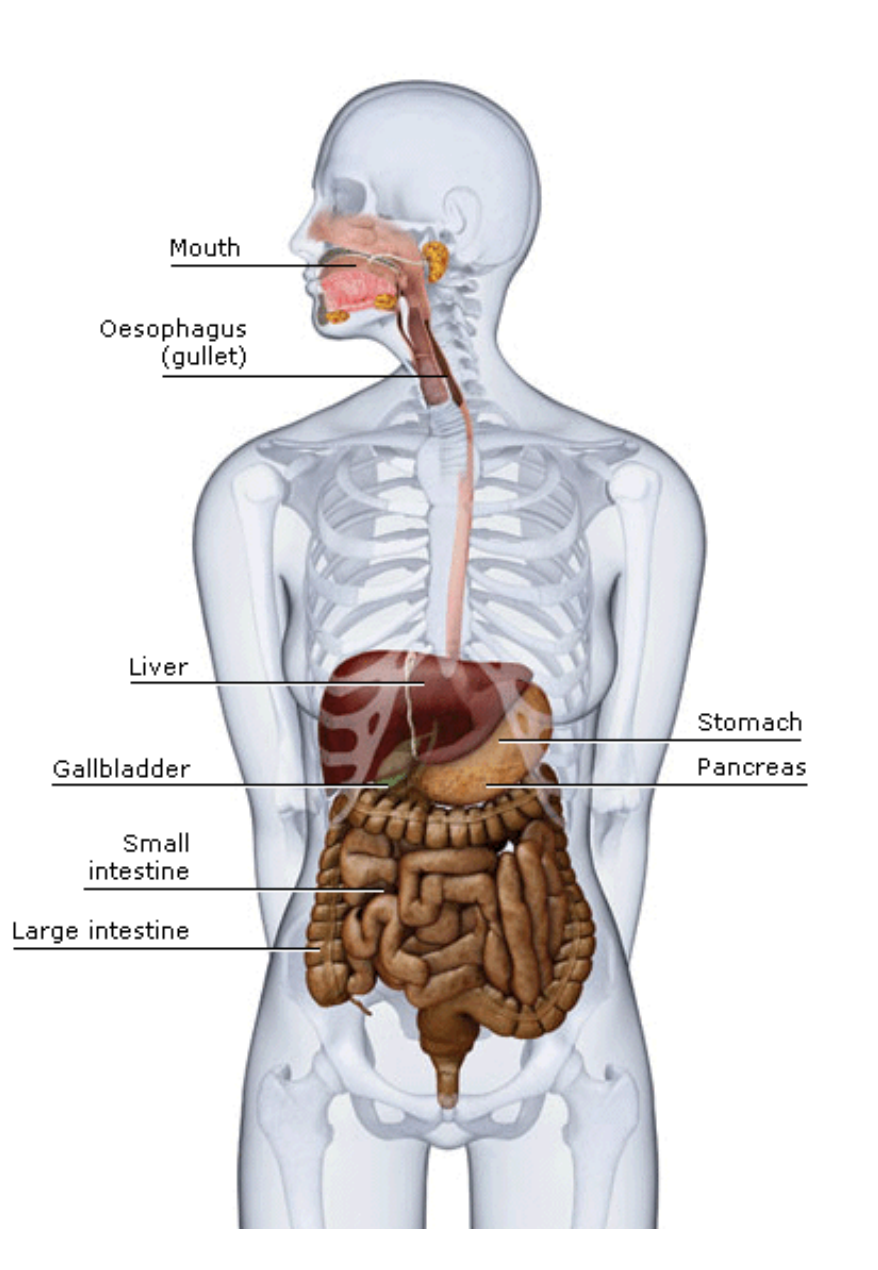

El sistema digestivo es uno de los más definidos del organismo.

Está compuesto por un largo canal, el tubo digestivo, y las glándulas asociadas.

Entre estas se encuentran el hígado y el páncreas, que están unidos al tubo principal por unos conductos o tubos y que vierten sus sustancias, como las enzimas, en el aparato digestivo.

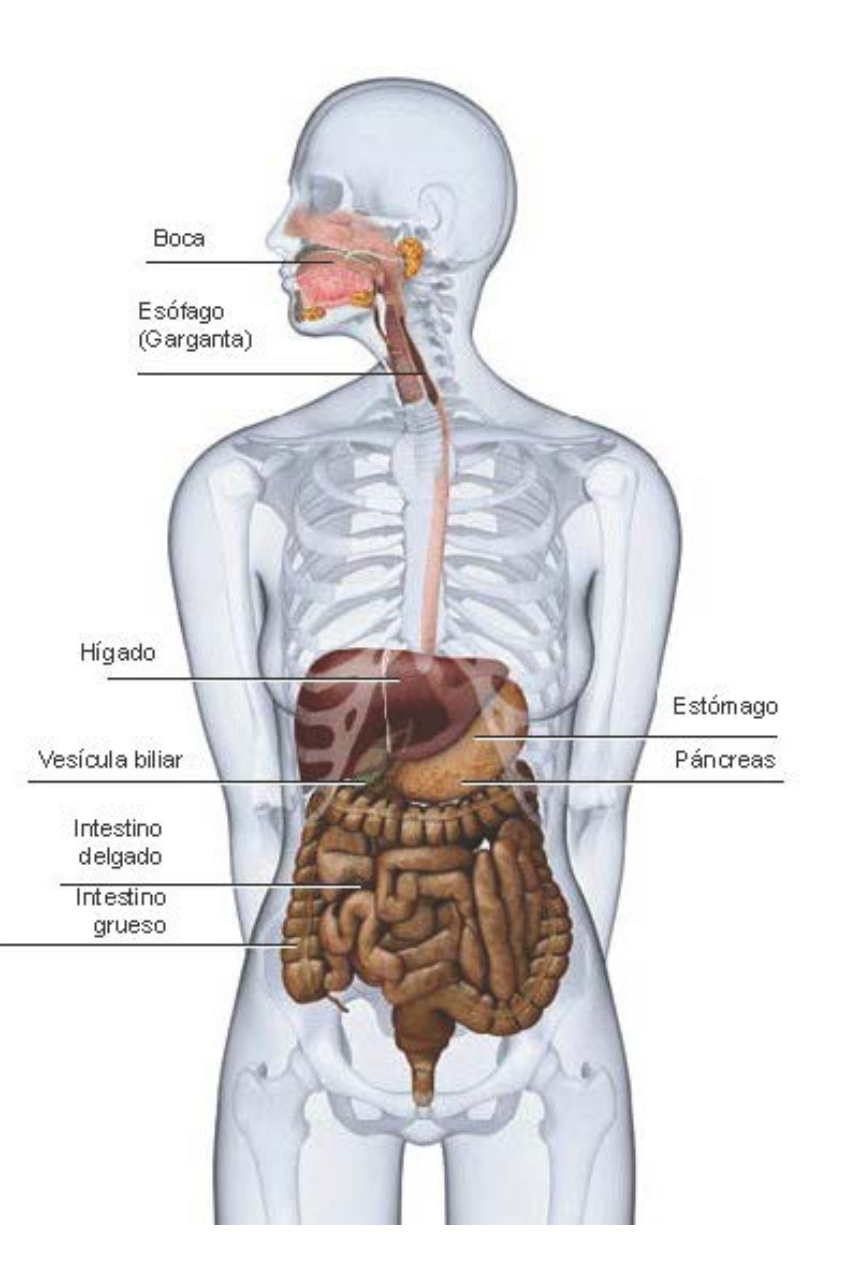

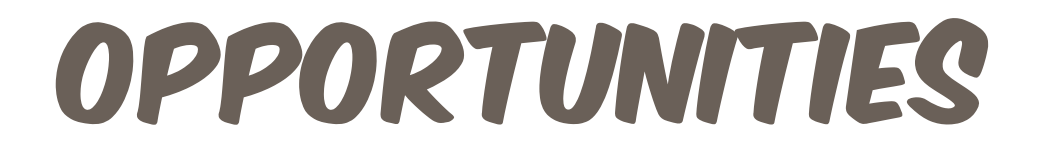

# KELLY WENDY ALIAGA VALDERRAMA

# **PUNO**

## COY IN HIS FIRST CLASS AT THE CENTER.

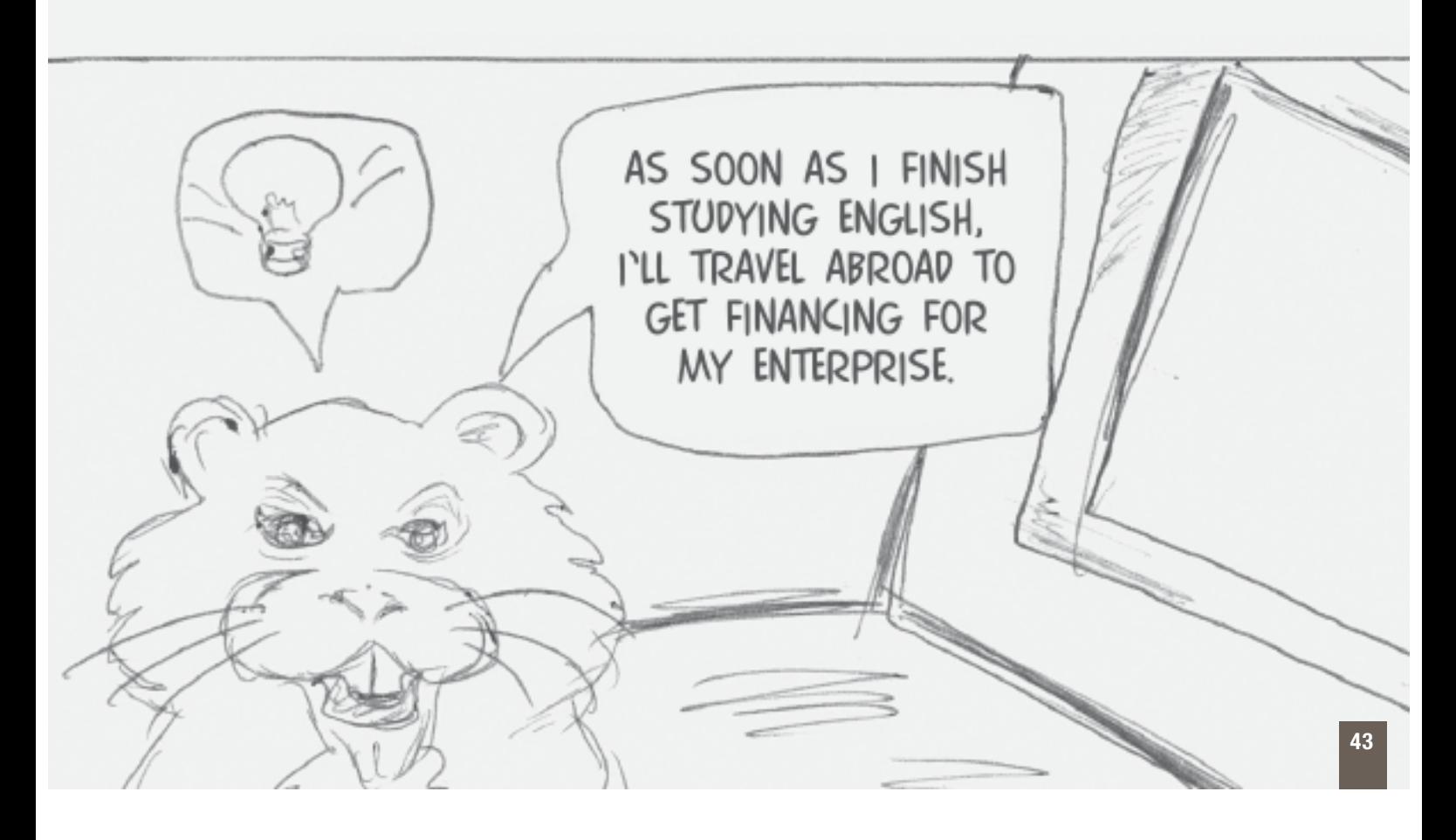

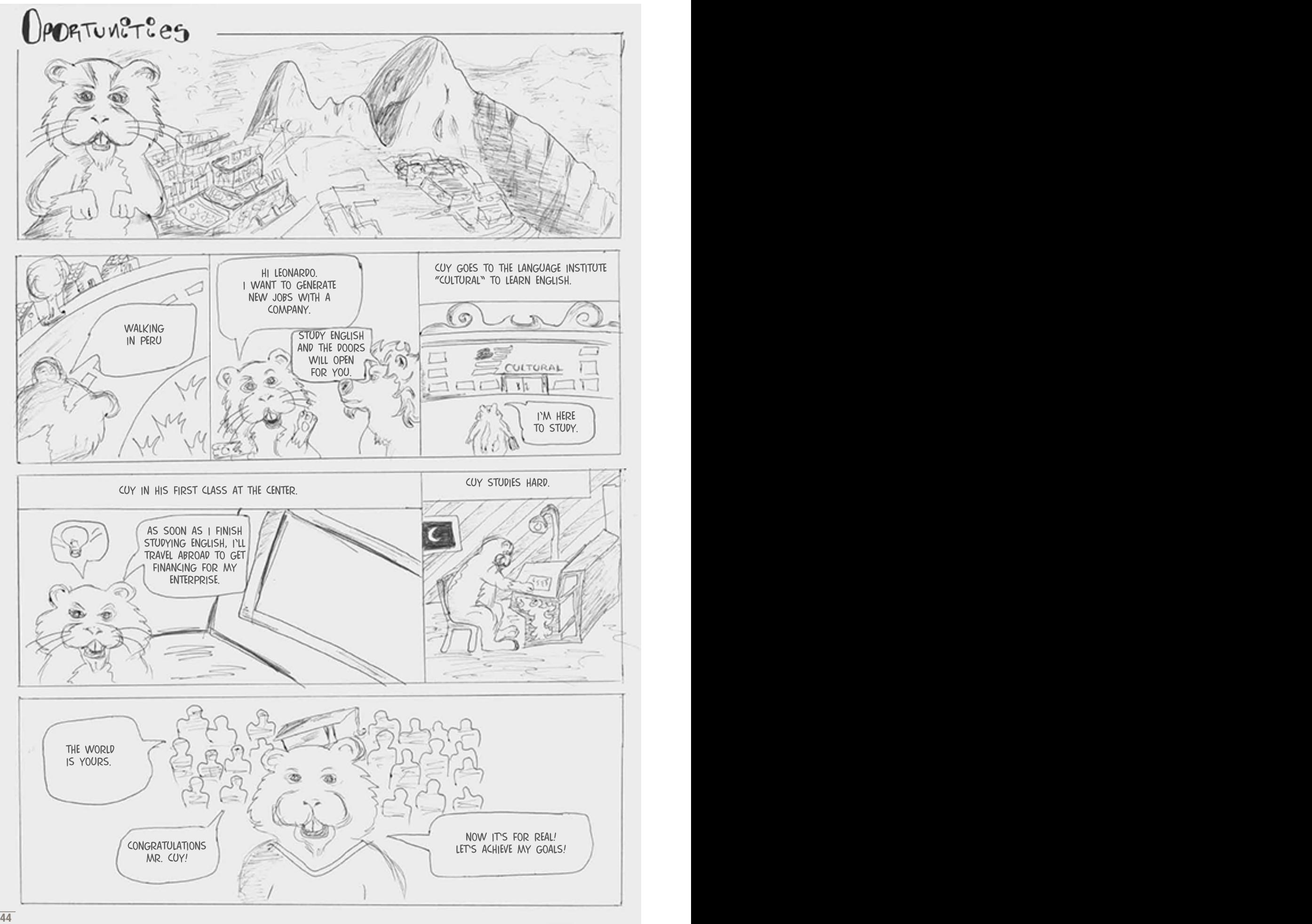

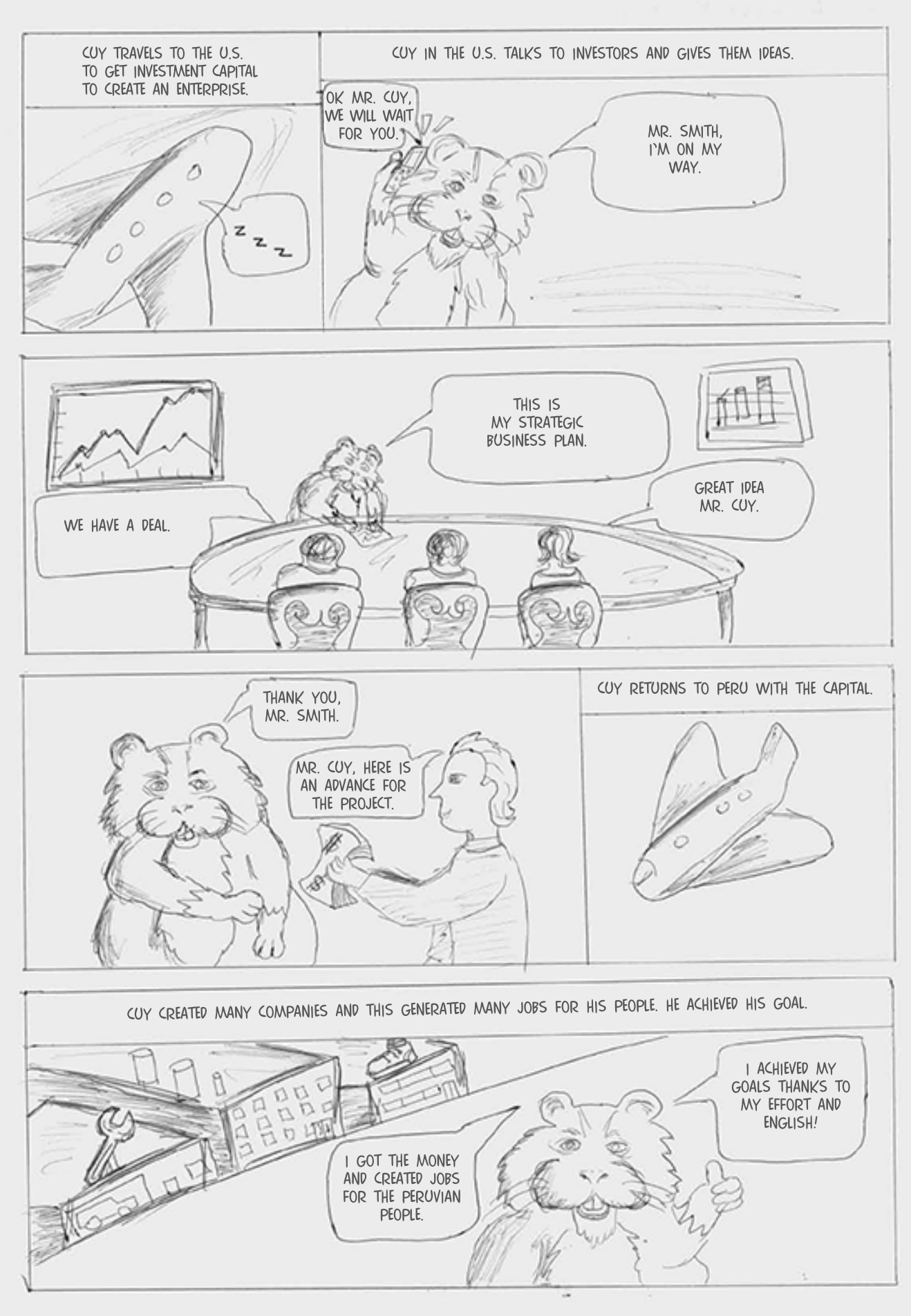

# **OPORTUNIDADES**

# KELLY WENDY ALIAGA VALDERRAMA

## **PUNO**

**CUY EN SU PRIMERA CLASE EN EL CENTRO DE IDIOMAS**

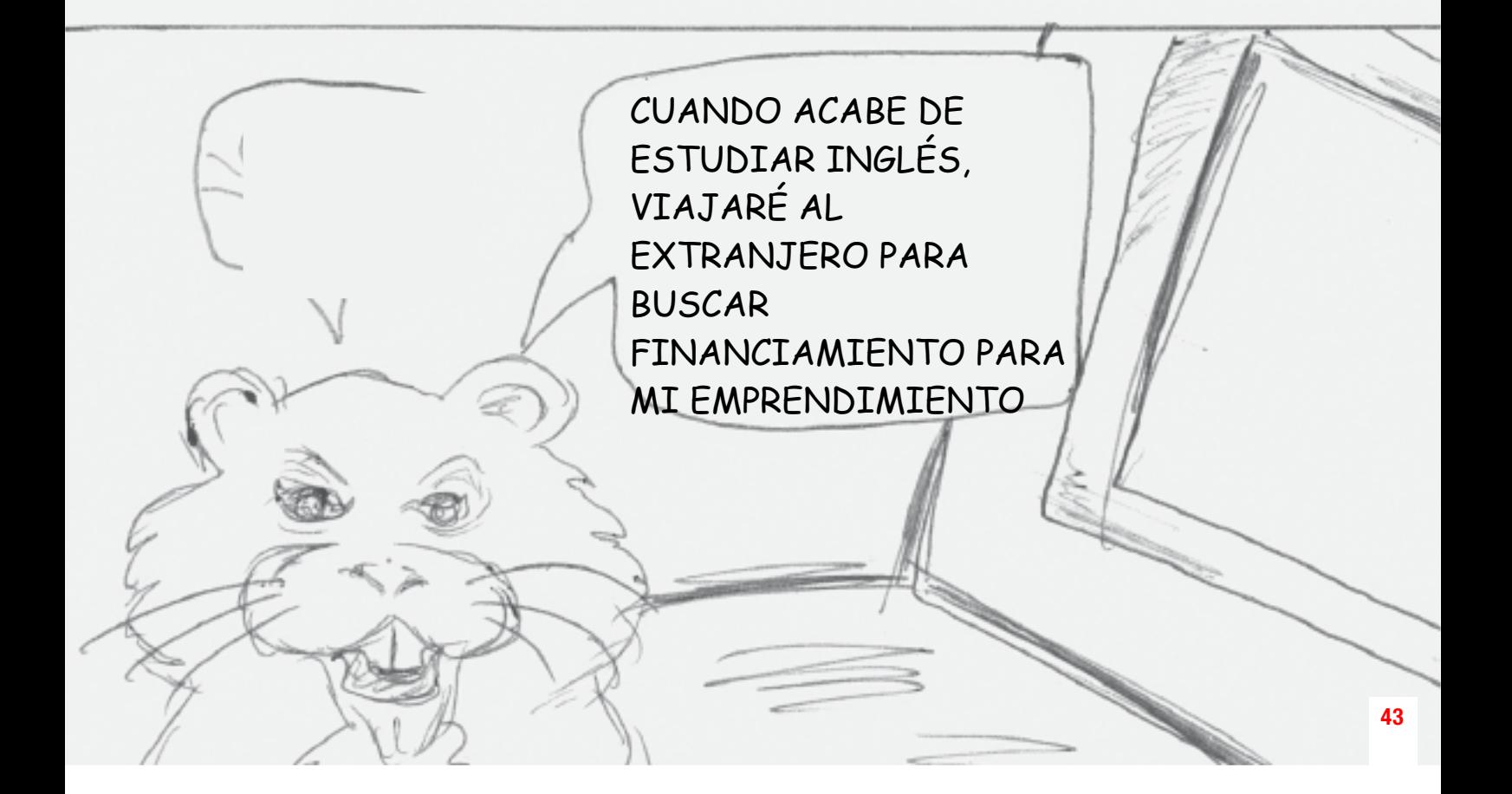

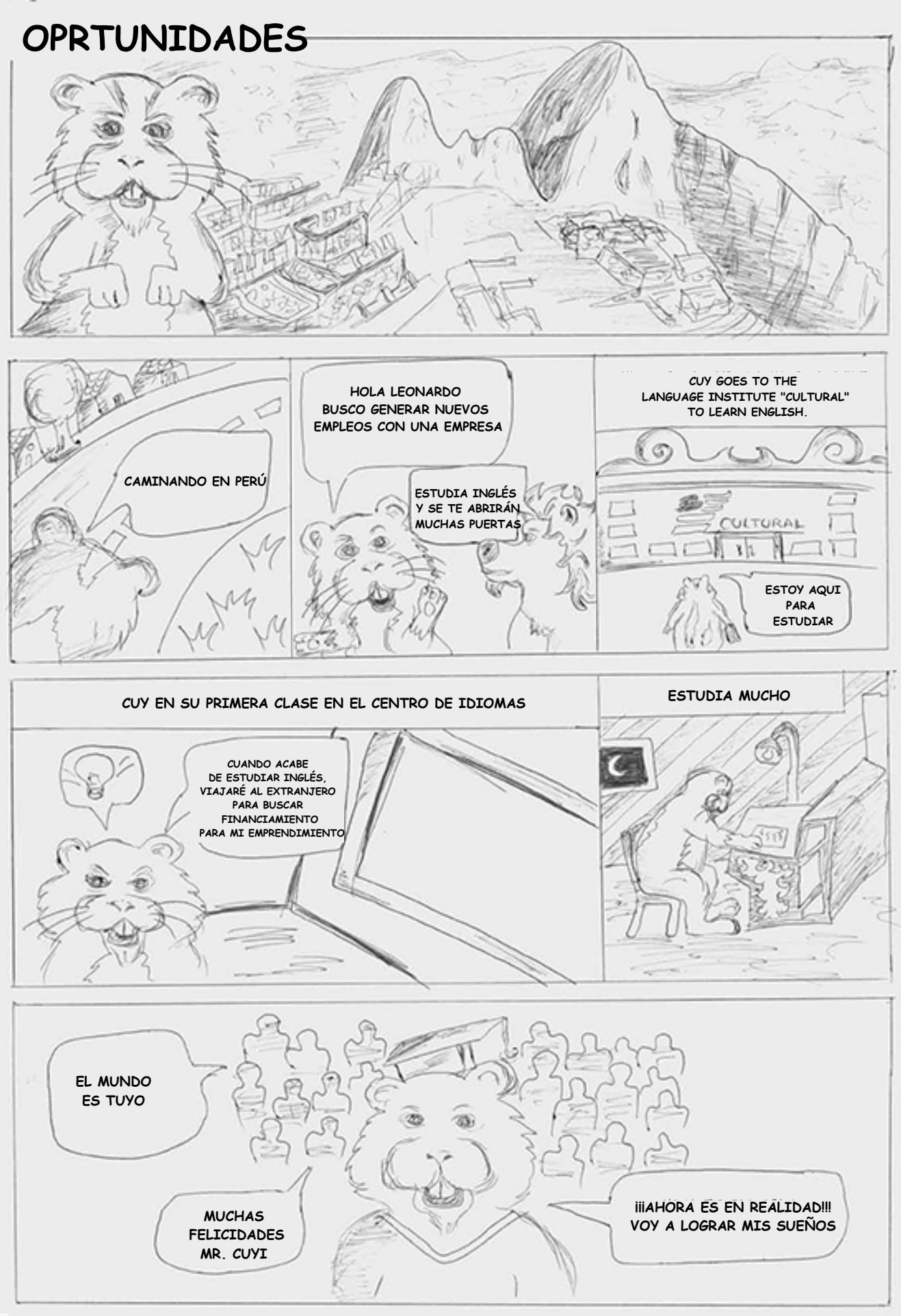

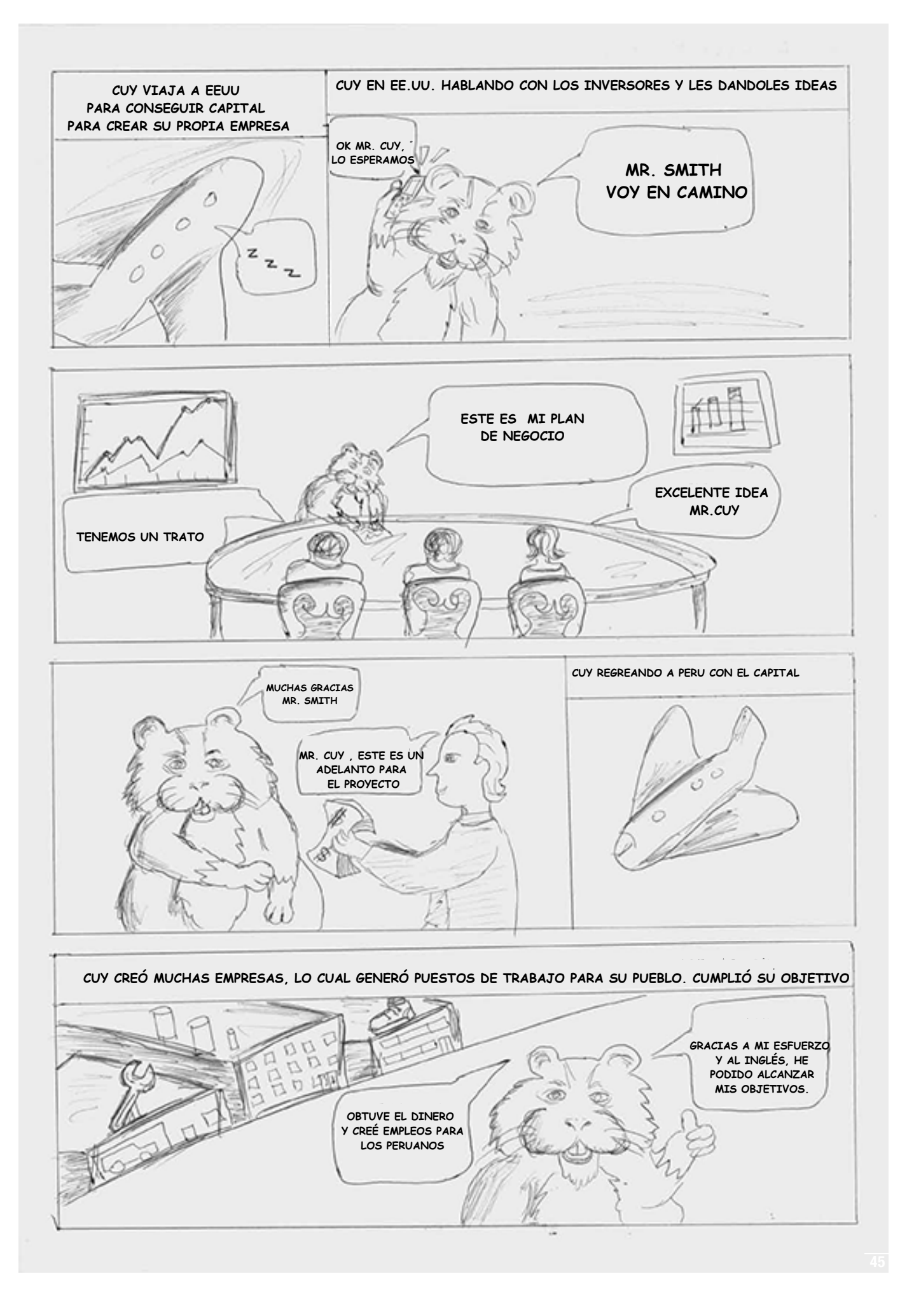

![](_page_21_Picture_0.jpeg)

#### *Parts of an Engine*

An internal combustion engine uses motion to repeat the cycle. While it relies on an explosion to make everything go, the basic idea behind its rotation is similar to that of a steam engine or a water wheel. Some of the key parts are:

- *Engine Block* This is the foundation for your engine. It's usually made of aluminum alloy or iron. The engine block is the home of your cylinders. All the motion that causes the combustion reaction takes place inside the cylinders. Most cars today feature a 4-cylinder engine, but many are also built with six or eight cylinders for more power.
- *Valves* Each valve is crucial to moving air through your engine. There's both intake and outtake valves. Usually there's one of each for every cylinder. The valve train is the system that controls when air is brought in and when it's pushed out your exhaust at the end of the cycle.
- *Pistons*  Every one of your cylinders has a piston moving up and down inside it. This solid metal part is at the center of the combustion cycle.
- *Crankshaft*  The crankshaft is attached to the base of each piston by a connecting rod. The motion of the crankshaft is what's used to control when the pistons go up and when they come down.

![](_page_22_Picture_0.jpeg)

#### *Partes de un motor*

Un motor de combustión interna utiliza el movimiento para repetir el ciclo. Aunque depende de una explosión para que todo funcione, la idea básica de su rotación es similar a la de una máquina de vapor o una rueda hidráulica. Algunas de las piezas clave son:

- *• Bloque del motor* Esta es la base del motor. Por lo general, está hecho de una aleación de aluminio o hierro. El bloque del motor es donde los cilindros se albergan. Todo el movimiento que provoca la reacción de combustión tiene lugar en el interior de los cilindros. La mayoría de los coches actuales tienen un motor de 4 cilindros, pero muchos otros motores se fabrican también con seis u ocho cilindros para obtener más potencia.
- *• Válvulas* Cada válvula es crucial para mover el aire a través del motor. Hay válvulas de admisión y de salida. Por lo general, suele haber una válvula de admisión y una de escape por cada cilindro. El tren de válvulas es el sistema que controla cuándo entra aire y sale por el tubo de escape al final del ciclo.
- *• Pistones* Cada uno de sus cilindros tiene un pistón que se mueve hacia arriba y hacia abajo en su interior. Esta parte metálica sólida está en el centro del ciclo de combustión.
- *• Cigüeñal*  El cigüeñal está unido a la base de cada pistón por una biela. El movimiento del cigüeñal es lo que se utiliza para controlar cuándo suben y cuándo bajan los pistones.

#### **OPERATION MANUAL**

#### **CAR MP5 PLAYER WITH 7 INCH HD DISPLAY PANEL FM RADIO RECEIVER BT MIRRORLINK**

![](_page_23_Picture_2.jpeg)

#### **Before installation**

Thank you very much for purchasing and using our products, when you receive the product, please do not take the product directly to the car for installation, because the product is in the after a long journey, it may affect the product. Please try the machine before installing.

**Test method:** Take the machine to the battery of the car and test it. This car stereo applies to a power supply voltage at 12V DC. Connect the red and yellow wires of the power cord of the machine together and connect it to the positive pole of the battery. The black wire of the power cord is connected to the negative pole of the battery. Wait for 10 seconds after connecting, press each button of the machine to see if the machine can boot normally. If it can be turned on, it means there is no problem, you can install it. If the test machine can not start normally, please again Confirm that you follow the steps of our test method in strict accordance with the operation. If the problem is still not solved, please contact our work in time.

Thank you for your cooperation.

#### **BASIC PARAMETERS**

![](_page_25_Picture_144.jpeg)

#### **UNIT INSTALLATION SIZE**

![](_page_25_Picture_3.jpeg)

#### **PANEL COMPONENT DESCRIPTION**

![](_page_26_Figure_1.jpeg)

#### **REAR INTERFACE DESCRIPTION**

![](_page_26_Figure_3.jpeg)

#### PANEL COMPONENT DESCRIPTION

![](_page_27_Figure_1.jpeg)

#### **REAR INTERFACE DESCRIPTION**

![](_page_27_Figure_3.jpeg)

#### **REAR INTERFACE DESCRIPTION**

![](_page_28_Figure_1.jpeg)

#### **PHONE LINK FOR IPHONE**

- *\* For iOS, X series and higher versions of mobile phones do not support mobile "phone link" with this machine.*
- 1. Connect the machine and mobile phone with the original data cable.
- 2. When the phone pops up a dialog box: Trust This Computer? Select Trust to enter the interconnect mode.

![](_page_29_Picture_4.jpeg)

#### **STEERING WHEEL CONTROLS**

1. Connect the positive pole of the original steering wheel to the KEY(White) line

of the machine plug.

2. Connect the negative pole of the original car steering wheel button wire to the

GND(Black) wire of the machine plug.

3. In the "settings" interface, find "Steer" and enter.

4. Enter the steer and press the button to

 learn. After the learning is successful, click the "OK" button on the page.

 After saving, you can use the buttons on the original steering wheel to control

the machine.

**Learning method:** press and hold a button on the steering wheel of the original

 car without letting go, find the button icon corresponding to the  $f(x) = \frac{1}{2}$ 

#### **COMMON PROBLEMS AND SIMPLE TROUBLESHOOTING**

#### **1> Unable to boot normally**

--- Reason for not booting

- 1. "Yellow" "Red" "Black" this 3 lines only connected 2 line of them, so it willnot start, it should be that the yellow line is connected to the positive pole, red line to the key control line, black to the negative pole, less connection or wrong connection does not boot.
- 2. The original car line and unit wiring can not be connected to the color, the color of the original car line is not standard, if you connect like that it can not only be turned on but also may burn.
- 3. The original car plug can't be plugged directly into the new unit, even if it just plugs in, it can't be used, otherwise it won't be turned on or burned.
- 4. The 3 wires are connected right, but it does not boot. Check if the fuse on the yellow line is broken. If there is no problem with the fuse, twist the yellow and red wires together. Turn on the key and press the unit's power button to see if it can be turned on.
- 5. Every time you change the fuse, it burns. Please don't change it again The reason is that when you first connect the positive and negative poles, the protection circuit of the unit is short-circuited. The unit can be repaired under the guidance of our master. No basis can only be returned to the after-sales or new unit. If these are no problem, or also don't boot, please make the final step to confirm, find a 12V battery or 12V power supply "yellow" and "red" twist together with the positive, black to the negative pole, press the button check if it can boot or no, if you can boot, it showed that the original car line is not right connect, or there is a problem with the car line. If it can't be boot, the unit is broken. Does not boot unit, check the line carefully, do not blindly suspect the unit problem.

#### **2> Automatic shut-down**

- --- Automatic shutdown usually has these following conditions
- 1. The cable error connect:If the blue cable (automatic antenna power supply) is connected to the power cable of the unit, an automatic shutdown will occur. Please follow the correct wiring method to solve the problem.
- 2. The voltage is unstable: please find a 12V-5A whicn one is the power supply and re-tested to see if it will automatically shut down or no. If it does not automatically shut down after the test, please replace the power supply. If it will automatically shut down, it is problem with the unit.

#### **3> Having noise**

- --- The general situation of noise is caused by two reasons
- 1. The original speaker power is too small. When the volume of the unit is turned up, there will be noise.
- **Solution:** When replacing the speaker or listening to the song, the volume should not be too large.
- 2. The speaker cable is grounded.

**Solution:** Take the iron speaker cable. Directly connected to the speaker cable of the unit.

#### 4> Settings connot be saved (no memory)

--- There is no memory function, there is only 2 points in memory

- 1. The vellow line and the red line are connected together (separate vellow to positive. red to key control).
- 2. Yellow and red are reversed (just change position).
- 5> Car audio with BT but it can't work
	- --- Check the phone to see if you can search for the unit code or no.
- Operation steps: turn on the unit, use the phone Bluetooth search, search for CAR-MP5, then click the connection, after connecting, you can answer the phone or

BT to play the song<br>PIN Code: 0000.

- 6> The product smoke has proved that the internal circuit has been burned and change the insurance FUSE can not solve the problem --- In this case, the unit needs to be repaired.
- 7> How to adjust the sound, where is the equalizer set, the sound can not be adjusted
	- --- Adjust the sound: please turn the volume to adjust.
	- --- Equalizer settings: In general, press the volume knob to display the equalizer SEL, and rotate the volume button to adjust each sound effect.
	- --- The sound cannot be adjusted: 1. Please reset the unit or unplug the power cord and plug it in. 2. The Volume knob is broken, and the knob can be replaced.

#### 8> Support no image of reversing camera

- --- Generally two situations
- 1. Connect the wrong line or less wiring. Camera connection method:
	- a> The first step is to find accessories (accessory: one camera + one power cord + one video cable).
	- b> The second step is to find the port of the wiring. First find the reversing control line on the power line of the unit. The control line is a pink line or brown line, connect this line to the positive pole of 12V and the screen will turn blue. Find the back of the unit the CAME video input interface, find the positive and negative of the backup light. The third step is to connect: there are two sockets on the camera, the red socket is connected to the power cable, the yellow is inserted into the video cable, the red wire of the power cable and the wire of the video cable are screwed together on the positive pole of the reverse lamp, and the black wire of the power cable is not used, connected, the other end of the video cable is connected to the

 CAME video input interface on the back of the unit. The red line coming out of the video line is connected to the reversing control line of the power line.

- 2. The camera is broken. If the lamp that is properly wired to the camera is not lit, it will be broken and replaced with a new one.
- **10> USB flash disk can not be played, the card with the map can not be recognized, the card slot does not enter the card, the map card folder has no content?**

--- USB flash disk can not play:

 Format the USB falsh disk, and the file system is selected as: FAT32, re-download on or two songs and try again. If it still doesn't work, please replace the USB flash drive.

 --- The map card cannot be recognized(Only for GPS models): Insert the card into the computer to format, re-download the map or change the

memory card to download the map software.

--- The card slot does not enter the card:

Check whether the memory card is inserted, the plug is broken.

--- There is no content in the map card folder(Only for GPS models):

 Insert the card into the computer to view it. If there is no content, you need to download it again.

#### **11> FM does not receive the program**

- --- Can not receive the station check the 2 points
- 1. The antenna plug is not fully inserted, the antenna is disconnect or the line is disconnect.
- 2. Search channel, hold AMS does not let go for 2 seconds The unit will automatically search or press the up and down button to perform a channel search. Can't solve the above 2 points, Please unplug the antenna plug and find a screwdriver or a metal strip to insert it instead of the antenna.

#### **12> Just installed no sound**

--- Dear customers, the unit has been tested before shipment. If there is no sound, it is usually a wiring error or the original car speaker wire is short-circuited with iron. Please do not doubt the unit. Accoding to the steps to check it.

- 1. Check if the speaker cable is short-circuited and connected. Please reconnect if you have any short cirsuit.
- 2. Check how many speaker cables accoding to the original speaker cable if there are only 2 speaker cables to prove that the original car line does not match our unit, you need to re-route the original car line. One speaker must lead to 2 speaker wires. 2 speakers must be have 4 speaker cables to available.

#### **13> After a while there is no sound**

--- Disconnect all the speaker cable from the unit (do not remove all of them), and then find an external speaker to receive the gray and purple of the tail line of the unit. Green any group, and then try to see if there is any sound. If there is a sound, it is proved that the car's speaker line is short-circuited with iron or the speaker is damaged. If there is no sound, the unit is broken.

#### **MANUAL DE USO**

**REPRODUCTOR MP5 PARA AUTO PANEL DE CONTROL DIGITAL BLUETOOTH RADIO FM PANTALLA HD DE 17.78 cm. MIRRORLINK**

#### **Antes de la instalación.**

Muchas gracias por la compra y el uso de nuestros productos, cuando reciba el producto, favor, no lo instale de inmediato, porque después de tan agitado y largo viaje, este podría no funcionar de forma adecuada. Por favor, pruebe la máquina antes de la instalación.

Método de prueba: Conecte la máquina a la batería del coche para probarla. Este estéreo del coche se aplica a una fuente de alimentación tensión de 12V DC, Los cables rojo y amarillo del cable de alimentación del equipo van conectados al polo positivo de la batería. El cable negro del cable de alimentación se conecta al polo negativo de la batería. Espere 10 segundos después de conectar, pulse cada botón de la máquina para ver si la máquina puede arrancar de forma normal. Si puede encender, significa que no hay ningún problema, puede instalarla. Si la máquina no enciende en esta prueba, favor confirmar primero que cada paso de nuestro método de prueba este en estricta conformidad con la operación. Si el problema sigue sin resolverse, por favor póngase en contacto con nuestro equipo de inmediato.

Gracias por su cooperación.

#### **PARAMETROS BASICOS**

![](_page_36_Picture_147.jpeg)

#### **TAMAÑO DE LA UNIDAD A INSTALAR**

![](_page_36_Picture_3.jpeg)

#### **COMPONENTES DEL PANEL DE**

![](_page_37_Picture_1.jpeg)

#### **DESCRIPCION DE LA INTERFAZ**

![](_page_37_Picture_3.jpeg)

Entrada de video inversa Entrada de audio derecha Entrada de video 2 Entrada de audio izquierda Antena de radio Fusibles 10A~15A Entrada de video 1 Entrada CVBS

#### **COMPONENTES DEL PANEL DE CONTROL**

![](_page_38_Picture_1.jpeg)

#### **DESCRIPCION DE LA INTERFAZ TRASERA**

![](_page_38_Picture_3.jpeg)

Entrada de video 1 Entrada de audio izquierda Entrada de audio derecha Entrada de video 2 Entrada de video inversa Antena de radio Entrada CVBS Fusibles 10A~15A

![](_page_39_Figure_0.jpeg)

#### **ENLACE TELEFONICO PARA IPHONE**

*\* Para iOS, la serie X y otras versiones más avanzadas de teléfonos celulares no existe modo compatible aun.*

- 1. Conecte el teléfono celular con el aparato usando el cable de datos original.
- 2. Cuando aparezca un cuadro de diálogo: Confiar en este ordenador? Seleccione confiar para entrar en el modo de interconexión.

![](_page_40_Picture_4.jpeg)

#### **MANDOS DE VOLANTE**

1. Conecte el polo positivo del volante original a la línea KEY (Blanca) del enchufe de la máquina.

2. Conecte el polo negativo del cable del botón del volante original del coche al cable GND (Negro) del enchufe de la máquina.

3. En la interfaz "Ajustes", busca "Dirección" y entra.

4. Introduzca el novillo y pulse el botón para aprender. Cuando el aprendizaje se haya realizado correctamente, pulsa el botón "Aceptar" de la

página.Después de guardar, puede utilizar los botones del volante original para controlar la máquina.

Método de aprendizaje: mantén pulsado un botón del volante del coche original sin soltarlo, busca el icono del botón correspondiente a la función del botón del volante de la máquina. Haga clic en este icono para cambiar el color, indicando que el botón ha sido aprendido con éxito, de la misma manera se pueden aprender otros botones. Una vez aprendidas todas las teclas, pulse el botón "OK" de la página para guardar la configuración. Si necesita volver a aprender haga clic en el botón "RESET" de la página y vuelva a aprender.

![](_page_41_Picture_7.jpeg)

#### **PROBLEMAS COMUNES Y SOLUCIÓN DE PROBLEMAS SIMPLE**

#### **1>No se puede iniciar normalmente: motivo por el que no se inicia**

- ---Motivos por el que no se inicia
- 1. "Amarillo" "Rojo" "Negro" estas 3 líneas solo conectan 2 líneas de ellas.por lo que no se iniciará. debe ser que la línea amarilla esté conectada al polo positivo. línea roja a la línea de control de teclas. negro al polo negativo. Menos conexión o conexión incorrecta no arranca.
- 2. La línea original del automóvil y el cableado de la unidad no se pueden conectar al color. el color de la línea original del coche no es estándar. si se conecta así, no solo se puede encender, sino que también se puede quemar.
- 3. El enchufe original del automóvil no se puede conectar directamente a la nueva unidad. incluso si solo se enchufa. No se puede usar. de lo contrario, no se encenderá ni se quemará.
- 4. Los 3 cables están conectados a la derecha. pero no arranca. Compruebe si el fusible de la línea amarilla está roto. Si no hay problema con el fusible. Tuerza los cables amarillo y rojo juntos. Encienda la llave y presione el botón de encendido de la unidad para ver si se puede encender.
- 5. Cada vez que cambia el fusible. quema. No lo vuelva a cambiar. La razón es que cuando conecta por primera vez los polos positivo y negativo. el circuito de protección de la unidad está cortocircuitado. La unidad se puede reparar bajo la guía de nuestro maestro. Ninguna base solo puede devolverse al servicio postventa o unidad nueva. Si estos no son un problema. o tampoco arranque. Realice el último paso para confirmar. Busque una batería de 12V o una fuente de alimentación de 12V "amarillo" y "rojo" torsión junto con el positivo. negro al polo negativo. Presione el botón para verificar si puede arrancar o no. si puedes arrancar. Demostró que la línea original del coche no está conectada correctamente. o hay un problema con la línea del automóvil. Si no puede ser boot. la unidad está rota. No arranque la unidad. compruebe la línea con cuidado. no sospeche ciegamente el problema de la unidad.

#### **2> Apagado automático**

---El apagado automático generalmente tiene las siguientes condiciones El error del cable se conecta: Si el cable azul (fuente de alimentación de antena automática) está conectado al cable de alimentación de la unidad. ocurrirá un apagado automático. Siga el método de cableado correcto para resolver el problema.

- 1. Error de conexión del cable: Si el cable azul (fuente de alimentación de antena automática) está conectado al cable de alimentación de la unidad. ocurrirá un apagado automático. Siga el método de cableado correcto para resolver el problema.
- 2. El voltage es inestable: busque un 12V-5A que sea la fuente de alimentación y vuelva a probarlo para ver si se apaga automáticamente. Si no se apaga automáticamente después de la prueba. Reemplace la fuente de alimentación. Si se apagará automáticamente. es un problema con la unidad.

#### **3> Hace ruido-**

---La situación general de ruido se debe a dos motivos

1. La potencia del altavoz original es demasiado pequeña cuando se sube el volumen de la unidad. habrá ruido.

**Solución:** al reemplazar el altavoz o escuchar la canción. el volumen no debe ser demasiado grande.

2. El cable del altavoz está conectado a tierra. **Solución:** toma el cable de hierro del altavoz. Conectado directamente al cable de altavoz de la unidad.

#### 4>**La configuración no se puede guardar (sin memoria)**

---No hay función de memoria. solo hay 2 puntos en la memoria

- 1. La línea amarilla y la línea roja están conectadas juntas (separe el amarillo al positivo. El rojo al control de teclas).
- 2. El amarillo y el rojo están invertidos (solo cambie de posición)

#### **5>Car audio con Bluetooth pero no funciona**

--- Verifique el teléfono para ver si puede buscar el código de la unidad.

**Pasos de operación:** encienda la unidad, use la búsqueda de Bluetooth del teléfono. busque CAR-MP5. luego haga clic en la conexión. después de conectar. puede contestar el teléfono o Bluetooth para reproducir la canción. **Código PIN:** 0000.

#### **6> El humo del producto ha demostrado que el circuito interno se ha quemado. Cambiar el FUSIBLE del seguro no puede solucionar el problema.**

- En este caso. la unidad necesita ser reparada.

#### **7>Cómo ajustar el sonido, dónde está configurado el ecualizador, el sonido no se puede ajustar**

- ---Configuracion de sonido: gire el volumen para ajustar.
- ---Configuración del ecualizador: en general. Presione la perilla de volumen para mostrar el SEL del ecualizador. y gire el botón de volumen para ajustar cada efecto de sonido.
- ---El sonido no se puede ajustar: a. Reinicie la unidad o desenchufe el cable de alimentación y enchúfelo. B. La perilla de volumen está rota. y la perilla se puede reemplazar.

#### **8>No se muestra el video de marcha atrás**

---Generalmente hay dos situaciones

1. Ha conectado incorrectamente la línea o el cableado.

a> El primer paso es buscar accesorios (accesorio: una cámara + un cable de alimentación + un cable de video).

b> El segundo paso es encontrar el puerto del cableado. Primero, busque la línea de control inverso en la línea eléctrica de la unidad. La línea de control es una línea rosada o una línea marrón, conecte esta línea al polo positivo de 12V y la pantalla se volverá azul. Y luego encuentre la parte posterior de la unidad,

la interfaz de entrada de video CAME, encuentre el positivo y el negativo de la luz de respaldo. El tercer paso es engañoso: hay dos enchufes en la cámara. la toma roja está conectada al cable de alimentación, la amarilla está insertada en el cable de video. el hilo rojo del cable de alimentación y el hilo del cable de vídeo se atornillan en el polo positivo del reverso lamp. y no se utiliza el hilo negro del cable de alimentación. conectado. el otro extremo del cable de video está conectado a la interfaz de entrada de video CAME en la parte posterior de la unidad. La línea roja que sale de la línea de video está conectada a la línea de control de inversión de la línea eléctrica**.**

2. La cámara está rota. Si el lamp que está correctamente conectado a la cámara no está iluminado. será roto y reemplazado por uno nuevo.

#### **10> No se puede reproducir el disco flash USB, ¿la ranura de la tarjeta no entra en la tarjeta?**

---El disco flash USB no se puede reproducir:

formatee el disco flash USB y file El sistema está seleccionado como FAT32. vuelva a descargar una o dos canciones e inténtelo de nuevo. Si todavía no funciona. reemplace la unidad flash USB.

---No se puede reconocer la tarjeta de mapas (Sólo para modelos GPS): Inserte la tarjeta en el ordenador para formatearla, vuelva a descargar el mapa o cambie la tarjeta de memoria para descargar el software de mapas.

--- La ranura de la tarjeta no entra en la tarjeta: compruebe si la tarjeta de memoria está insertada. el enchufe está roto.

---No hay ningún contenido en la carpeta de la tarjeta de mapas (Sólo para modelos GPS):

Inserte la tarjeta en el ordenador para verla. Si no hay contenido, deberá descargarlo de nuevo.

#### **11> FM no recibe la emisora de radio**

---No se puede recibir la emisora comprobar los 2 puntos

- 1. El enchufe de la antena no está completamente insertado. la antena está desconectada o la línea está desconectada.
- 2. Buscar canal, mantener presionado AMS no lo suelta durante 2 segundos La unidad buscará automáticamente o presionará el botón arriba y abajo para realizar una búsqueda de canal. No se pueden resolver los 2 puntos anteriores. Desenchufe el enchufe de la antena y busque un destomillador o una tira de metal para insertarlo en lugar de la antena.

#### **12> No hay sonido justo después de la instalación.**

- ---Queridos clientes. la unidad ha sido probada antes del envío. Si no hay sonido. Por lo general, es un error de cableado o el cable original del altavoz del automóvil está cortocircuitado con hierro. Según los pasos para comprobarlo.
- 1. Compruebe si el cable del altavoz está en cortocircuito y conectado. Vuelva a conectar si tiene algún cortocircuito.
- 2. Compruebe cuántos cables de altavoz hay de acuerdo con el cable de altavoz original si solo hay 2 cables de altavoz para demostrar que la línea original del automóvil no coincide con nuestra unidad. debe cambiar la ruta de lalínea

original del automóvil. Un altavoz debe conducir a 2 cables de altavoz. 2 altavoces deben tener 4 cables de altavoz para estar disponibles.

#### **13> No hay sonido después de un tiempo.**

---- Desconecte todos los cables de los altavoces de la unidad (no los quite). y luego busque un altavoz externo para recibir el gris y el morado de la línea de cola de la unidad. Verde cualquier grupo. y luego intente ver si hay algún sonido. Si hay un sonido. Está comprobado que la línea de altavoces del automóvil está en cortocircuito con hierro o el altavoz está dañado. Si no hay sonido. la unidad está rota.

### **Logo de la agencia: Translators United - Your best option**

![](_page_46_Picture_1.jpeg)

## **TRANSLATORS UNITED** YOUR BEST OPTION

**Agency manager: David Gálvez Translator: Carlos Jule Proofreader: Kevin Lopez** 

Folio.  $10$  Libro 90. "A"

![](_page_47_Picture_1.jpeg)

PARTIDA NUMERO OCHO. NAYIB ARMANDO, sexo masculino - - - - - - nació a las dos horas, quin-ORTEZ - - - - - - - - - - - - - el primero de treinta. y siete - - - $\ldots$   $\ldots$   $\ldots$ cuatro m.m. maños de edad, estudiante manufactura esta ciudad manufactura e cuatro m.m.m. maños de edad, estudiante manufactura esta ciudad manufactura e Concepción de Oriente, La Unión -, del domicilio de esta ciudad - - - - -<br>Concepción de Oriente, La Unión -, del domicilio de esta ciudad - - - - -Concepcion de Oriente, La Union 7, del domicilio de mando.<br>  $\frac{1}{2}$  7. Julien 1. Julien 1. Julien 1. Julien 2. Julien 1. Julien 2. Julien 2. Julien 2. Julien 2. Julien 2. Julien 2. Julien 2. Julien 2. Julien 2. Julien 2 datos ARMANDO - BUKELE KATTAN - - - - - - - - - - - - - - - - duien manifiesta ser Personal número uno- uno- ciento noventa y siete mil, quimientos ochenta y ocho, expedida en esta ciudad - - - - - - - - - - - - - -ALCALDIA MUNICIPAL, San Salvador, catores - 4 - - de Julie - - - - - de mil novecientos ochenta y dos. Entre líneas-pasado-trial-Vale. Jefe del Registro Givi Informante

BUKELE ORTEZ, contrajo matrimonio civil con NAYIB ARMANDO GABRIELA ROBERTA RODRIGUEZ PEREZALONSO, el día seis de diciembre

de dos mil catorce, ante CONAN TONATHIU CASTRO, NOTARJO, en SAN SALVADOR, los contrayentes optan por el Régimen Patrimonial SEPARACION DE BIENES, la contrayente usará los apellidos RODRIGUEZ DE BUKELE. Alcaldía Municipal: San Salvador, veintidos de diciembre de dos mil catorce.

![](_page_47_Picture_5.jpeg)

#### Sheet 10 Book N°9 "A"

![](_page_48_Picture_1.jpeg)

![](_page_48_Picture_212.jpeg)

**Informant**

![](_page_48_Picture_5.jpeg)

**Head of the civil registry office.**

**NAYIB ARMANDO BUKELE ORTEZ was joined in civil marriage with GABRIELA ROBERTA RODRIGUEZ PEREZALONSO, on December 6, two thousand fourteen, in the presence of CONAN TONATHIU CASTRO, NOTARY, in SAN SALVADOR, the parties opted for the Property Regime SEPARATION OF ASSETS, the bride will use the surnames RODRIGUEZ DE BUKELE—Municipal Mayor's Office: San Salvador, December twenty-second, two thousand and fourteen.**

**Lic Juan Jose Armando Azucena Catán Head of the Family Status Registry.**

![](_page_48_Picture_10.jpeg)

![](_page_49_Picture_0.jpeg)

1998

532021 No

#### CINCUENTA CENTAVOS

![](_page_49_Picture_23.jpeg)

![](_page_50_Picture_9.jpeg)

PASA A LA HOJA No. : 192121

![](_page_51_Figure_1.jpeg)

N0 9 2 121

![](_page_51_Picture_32.jpeg)

Croutication  $\mathbf{1}$ LICDA. ADELA MUÑOZ CHAVEZ DE MELGAR  $\hat{\mathbf{x}}$ SECRITARIO DE ASUNTOS ACADEMICOS AD-HONOREM. "  $\mathcal S$ Cope ' ELAB >RO : MIRNA CORADO  $\overline{\mathbf{1}}$ CONFRONTO: MELANI RIVAS / Depp  $\frac{1}{2}$ RECI30 No. 518744 /  $\ddot{\mathbf{s}}$ El Infrascrito Secretario General de la Universidad de El Salvador ù CERTIFICA QUE: la firma que aparece al pie de la anterior Certificacion m es GLOBAL DE NOTAS extendida a  $^{11}$ autentica por haber sido puesta por la LIC. ADELA MUNOZ CHAVEZ DE MELGAR,  $12$ Secretario de Asuntos Académicos Ad-Honorem de esta Universidad.  $\overline{\phantom{a}}$ 13 victo documento está elaborado en dos hoja (s) de papel esp. 532021/ 192121;  $14$ pironado y seltado por el suscrito Secretario General de la Universidad de  $15$ El Salvador.  $16$ de mil dias del mes de noviembre San Salvador, a los once  $17$ novecienty Thoventa y ocho. 18 19 ENNIQ ARILIKO LUNA  $20<sup>°</sup>$ SECRETAR10 GENEKAL  $21$ 863145  $R.1.$  $22$ 23 imc'.  $^{24}$ 

53

![](_page_53_Picture_0.jpeg)

THE UNDERSIGNED SECRETARY OF ACADEMIC AD-HONOREM AFFAIRS OF UNIVERSIDAD DE EL SALVADOR,

![](_page_53_Picture_214.jpeg)

![](_page_54_Picture_219.jpeg)

Go to sheet Nº 192121

![](_page_55_Figure_1.jpeg)

1998 1998 Fifty cents

Universidad de El Salvador

Nº 192121

![](_page_55_Picture_268.jpeg)

![](_page_56_Picture_195.jpeg)

![](_page_57_Picture_0.jpeg)

Given in the month of June, Nineteen hundred and eighty-six

JEMartin

Saniel E. Massey

58

# Nort<sup>h</sup> Stanly High Sch ool

Condado de Stanly **Carolina** del Norte

El presente documento certifica que

Tommy Allen Thompsoon

Ha completado satisfactoriamente el Programa Académico requerido para Graduarse de esta Secundaria y, por consiguiente, se le concede este

# Diploma

Otorgado en el mes de Junio de Mil Novecientos ochenta y seis.

JEMar

Saniel E. Massey

Certificate of Marriage STATE OF WASHINGTON, No. 272 SS. County of  $28$ I HEREBY CERTIFY that on the day of in the year of our Lord one thousand nine hundred and *Uniter* and State aforesaid, I, the undersigned, a  $\alpha$ in the County of by authority of a license bearing date the A. D. 19(9, and issued by the County Auditor day day of County, did on the of the County of A. D. 19 $19$ , join in lawful wedlock aus State of Washington, and. State of Washington. auoy an. of the County of In the Presence of Witnesses Groom. Signed Bride. Signed NOTE—This Certificate must be returned to the Clerk of the Superior Court of this County within three months from date of Marriage, for record.

# Acta de Matrimonio

![](_page_60_Picture_223.jpeg)

NOTA- Este certificado debe ser devuelto al secretario del Tribunal Superior de este condado dentro de los tres meses siguientes a la fecha de matrimonio, para su registro.

El suscrito médico general Rodolfo Lagos Calles legalmente autorizado para ejercer la profesión de médico cirujano, con cédula profesional 78965-8324

#### Certifica

Que habiendo practicado un reconocimiento médico el día dos de agosto del dos mil ocho a las nueve horas, a Patricia Espinoza Tieso, de dieciocho años de edad, la encontré: en perfecto estado de salud física y mental, sin signos agudos ni crónicos que revelen consumo de algún tipo de droga, estupefaciente o psicotrópico. El examen de orina fue evaluado en el laboratorio y tuvo un resultado negativo ante la presencia de restos de cualquier tipo de droga.

Por lo anterior se hace constar que Patricia Espinoza Tieso, no presenta evidencia de consumo de drogas, estupefacientes o psicotrópicos.

El presente certificado médico es expedido a petición de la interesada, Patricia Espinoza Tieso, para lo que a ella convenga a los treinta días del mes de agosto del dos mil ocho.

Dr. Ro[dolfo Calles Lagos](https://www.ejemplode.com/64-cartas/1750-ejemplo_de_constancia_medica.html#ixzz8FJHQcosn) Ced.P[rof: 789](https://www.ejemplode.com/64-cartas/1750-ejemplo_de_constancia_medica.html#ixzz8FJHQcosn)65-8324

Fuente:

https://www.ejemplode.com/64-cartas/1750-ejemplo\_de\_constancia\_medica.html#ixzz8FJ **HQcosn** 

I, Dr Rodolfo Lagos Calles with the registration number: 78965-8324, surgeon undersigned officer, do here certify that on August the second of the year two thousand and eight I carefully examined Miss Patricia Espinoza Tieso, daughter of Mister Benito Tieso, of eighteen-year-old whose signature is given below, finding her fit both physically and mentally, without any trace of chronic ailment derived from active substances abuse. The toxicological exam, urine analysis, shows no trace of any kind of illegal compulsory drugs consumption within the last 15 days before the medical examination took place.

Thus, the results of the analysis confirm that Patricia Espinoza Tieso is not an drugsnarcotics-psychotropics-dependent person.

This certificate has been issued on August the thirty of the year two thousand and eight for whichever purpose the chief interested party, Patricia Tieso, might consider convenience.

Patricia Espinoza Tieso's signature: \_\_\_\_\_\_\_\_\_\_\_\_\_\_\_\_\_\_\_\_\_\_\_\_\_\_\_\_\_\_\_\_\_\_\_\_\_

Dr. Rodolfo Calles Lagos signature

P. L.: 78965-8324 stamp

#### **5. CONCLUSION**

 Since the Internet allows a rather unlimited access to primary on-the-stock information about almost any subject matter in real time, the contemporary media (Wide World Web), in relation to the context of its development and use in the context of capitalism, is without a doubt the technological tool *per se*, found in this instant information/ communication age. However, almost half of the Web is inaccessible unless one is fluent in multiple languages. According to the quasi-latest figures from W3Techs, 59.9 percent of all content on the Internet is written in English, 8.7% in Russian, 4.0% in Spanish, 3.3% in Turkish, and just 2.8% in Persian. This disparaging arrangement might have something to do with the Grosjean's estimation that 50% of the worldwide population is bilingual (2010). Without further forewords, this paper chief goal is to provide an overview of the translation fundamentals: techniques (such as transposition, modulation, adaptation, omission and the like), and Machine Translation cutting-edge technological tools (such as Abbyy, Google Translate, DeepL, Systran, Babylon, Reverso, Yandex, and Matecat) exploited to partly translate some acclaimed-field types of texts (such as newspaper articles, manuals, legal and medical documents), which have been the core of the translation practice in the syllabus of the Specialization Course in Translation by Universidad de El Salvador, Foreign Language Department, 2023.

Not long ago, most translation algorithms (translation software) were based on statistical machine analysis rather than on a more traditionally rigorous rule-based one only, improving them enormously but making them not exactly error-free (Wu, 2016). In learning by a rather statistical analysis in search of human language behavioral pattens in the vast ocean of data, Internet of things, the machine translation's (MT) ulterior aim is exactly that, 'certainty' (Zuboff, 2019). As accuracy is being highly priced in the business efficiency world, neural machine translation (NMT) gets the job done by the innovated use of machine learning and artificial intelligence (AI), which means not only context information retrieval from the whole web by statistical means, but also some kind of rudimentary learning strategy to achieve state-of-the-art results (Zaretskaya, 2015). For polishing possible Machine Translation (MT) errors due to the complexities of contextual discrepancies (e.g., irony) and others complex cultural issues (e.g., stereotypes), the seek and destroy mission has been left for "professional" translators. In a nutshell, the moderate trustfulness recently achieved by MT with all its by-products has virtually shrunk the traditional translation process to post-editing tasks (e.g., proofreading) when dealing with this kind of non-author texts and some other medical and legal documents.

Natural language processing systems have come to stay in the wanted coming knowledge epoch; therefore, it is hopefully expected that one day in a near "utopian" future they would finally not only identify those rather ideological MT issues humans are much culturally prone to bear almost always unconsciously on the back of their minds (Schmitt, 2015), but also help to eradicate them once for all. Meanwhile, everything suggests that the most viable way out of this kind of never-ending labyrinth of meaning seems to be human translation, through revision. As a matter of fact, within academic circles the so-called professionalization of translation practice has been being seen as a cross-cultural imperative (Sulaiman et al, 2021). Unaccountably enough, not the other way around, humans have quietly ended up assessing MT systems' trans-created errors by constantly improving on those natural language translation loops derived from their own subliminally influential beacons and MT lack of hand-on experience to handle diverse funny ways of speaking. It is thus understandable that the call for some kind of basic translation practice, specialized training where translation methods, strategies, and specially techniques are taught and learnt,

come in handy in most third-world-country universities. Hence, as Innis, Harold was once concerned by the astonishing fact that the university itself was becoming the arbiter of instant solutions rather than an essential source of critical questions, his thought logically got him further away from a search for concrete facts and toward the elaboration of abstract ideas; away from answering questions and more toward framing of them e.g., why people aim to what they do? (Innis 1982: 190).

There will come a day when MT sophisticated algorithms would no longer need, at least translating those kinds of non-author texts, human-post-editing due to help of novel machine translation software tools using Artificial Intelligence (AI), which has exponentially improved the rudimentary MT system of learning over the last 50 years (Läubli et al., 2018; Castilho et al., 2017). In order to manage complex translation issues such as cultural aspects, informal language, colloquial expressions, as well as the type of language expected by some narrowed situational contexts common in any given culture (Nobs, 2006, 2005), AI needs to be constantly fed (Banitz, 2020). Fortunately for some seniors, this AI features are still currently being trained by professional and non-professional human Computer-assisted Translation tool translator users all over the world where Internet connection is taken for granted. Moreover, some specialized translation software algorithms CATs have recently demonstrated rather remarkable learning abilities which make them to a certain degree and for certain type of texts reliable tools when it comes to handle project efficiently and, more importantly yet, accurately, of course, with the now indispensable assistance of human to revise and post-edit the machine-generated translation, always bearing in mind quality criteria (Aslerasoul & Abbasian, 2015; Banitz, 2020).

Based largely on the experience acquired through the translation practice use of some of these cutting-edge technological tools (CATs), during the last 6 months, it can be concluded that specially grammar aspects, such as the passive voice or verb tenses; image treatment, such as formatting-like translation; cooperative work-team, such as specialized team-translation platform are not difficult to be dealt with by MT systems. On the other hands, these sophisticated algorithms might have some accuracy deficiencies yet to be improved over the time e.g., programmers implicit bias. Meanwhile, human translation processes are being unintentionally dictated by these novel systems. Moreover, it has been suggested by Fuentes-Luque & Urbieta that the globalization (Volkoba, 2018) and digitalization processes are two cornerstones in this modern virtual transformation (2020). For, it is beyond the shadow of a doubt that, the average internet users -surfers- are voluntarily training more than one algorithm every time they interact with the interface, most of the time just the Internet search engine (Zuboff, 2019). This can be verified by analyzing the first of those six critical declarations of Google: "We claim human experience as raw material free for the taking. On the basis of this claim, we can ignore considerations of individuals' rights, interests, awareness, or comprehension." Consequentially, it can be stated that the electronic new world order guided by machine translation powerful translating tools are to be found improving and providing more and more useful tools to survive in this D.I.Y. virtual jungle of meaning in this novel cross-cultural planet. It is thus hoped that MT will not take natural languages to a relative non-U-spot by applying itself so rigorously to the human brain's heuristic ways.

#### **6. RECOMMENDATIONS**

- 1. Explore the wide variety of dictionaries on the internet when translating so that the translation looks as natural as possible, as well as the search for the more accurate meaning of the different languages.
- 2. Explore the use of the different tech tools in order to take advantage of them in every translation so that it could have a good quality.
- 3. Take advantage of every single tech tool seen during the course but also explore more options that could be better to use or have better options when translating.
- 4. Put the tech tools into practice when translating but never forget the basics of translation just like the techniques of transposition, modulation, equivalence, and omission.
- 5. If digital documents are being translated, the format must always be the same, or at least as similar as possible.
- 6. Never assume something that is not legible in a document, the translator must always be sure about what is being translated.
- 7. When translating documents like birth certificates, marriage certificates, diplomas, transcripts, and more documents similar to these look for the several formats available so that an accurate translation can be made.
- 8. Try always to keep memories of the vocabulary of several areas that could be helpful for future translations.

#### **BIBLIOGRAPHIC REFERENCES**

Austermühl, Frank, 2001: Electronic Tools for Translators, New York: Routledge

Aslerasoul, Parisa, & Gholam-reza ABBASSIAN, 2015: "Comparison of Google Online Translation and Human Translation with Regard to Soft vs. Hard Science Texts", *Journal of Applied Linguistics and Language Research* 2, 169-184.

Banitz, Brita, 2020: "Machine Translation: A Critical Look at the Performance of Rule-based and Statistical Machine Translation", *Cadernos de traduçao* 40 (1), 54-71.

David Hart, "On the Origins of Google," *National Science Foundation*, August 17, 2004, http://www.nsf.gov/discoveries/disc\_summ.jsp?cntn\_id=100 660&org=NSF

Danielle Saunders and Bill Byrne. 2020. Reducing gender bias in neural machine translation as a domain adaptation problem. In *Proceedings of the 58th Annual Meeting of the Association for Computational Linguistics*, ACL 2020, Online, July 5-10, 2020, pages 7724– 7736. Association for Computational Linguistics.

Edward Comor (2001) HAROLD INNIS AND 'THE BIAS OF COMMUNICATION', *Information, Communication & Society,* 4:2, 274-294

Hao Tian, Can Gao, Xinyan Xiao, Hao Liu, Bolei He, Hua Wu, Haifeng Wang, and feng Wu. 2020. SKEP: Sentiment knowledge enhanced pre-training for sentiment analysis. In *Proceedings of the 58th Annual Meeting of the Association for Computational Linguistics,* pages 4067–4076, Online. Association for Computational Linguistics.

Hurtado Albir, Amparo, 2001: *Traducción y traductología*, Madrid: Cátedra.

Nobs, Marie Louise, 2006: La traducción de folletos turísticos, ¿qué calidad demandan los turistas?, Colección Interlingua, Granada: Editorial Comares.

Fu, Xuan, Wei Lu, Ligang zhu & Shuai zhou, 2016: "Study of the Establishment of a Reliable English-Chinese Machine Translation System Based or Artificial Intelligence" *in First International Conference on Real Time Intelligent Systems,* Cham: Springer, 13-23.

Schmitt, Peter Axel, 2015: "Who is afraid of MT?", *Lebende Sprachen* 60 (2), 234- 258

Volkova, Irina, 2018: "Text Globalization and Machine Translation (Case of English-Russian Translation of U.S. Travel Site)", *SHS Web of Conferences 50: The International Scientific and Practical Conference "Current Issues of Linguistics and Didactics: The Interdisciplinary Approach in Humanities and Social Sciences*" *(CILDIAH-2018),* 01198.

Wu, Yonghui, et al., 2016: "Google's Neural Machine Translation System: Bridging the Gap between Human and Machine Translation", *Computation and Language*, Cornell University.

Zaretskaya, Anna, 2015: "The Use of Machine Translation among Professional Translators", University of Málaga (conference paper).